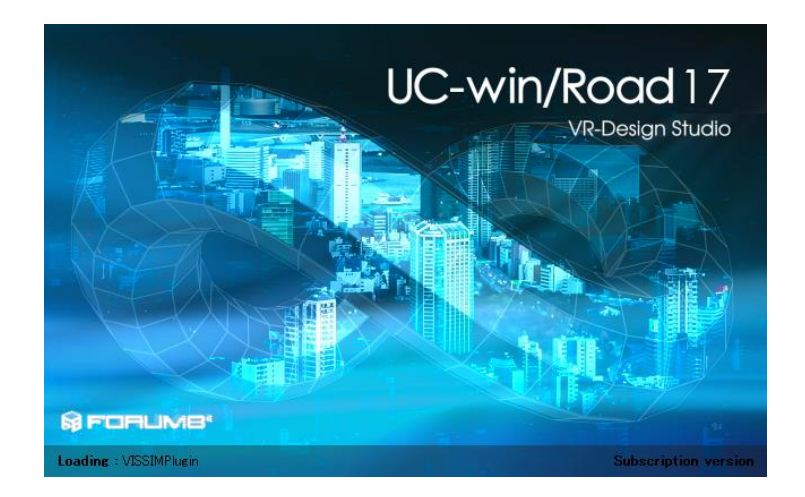

UC-win/Road 17 Release Notes

FORUM 8 2023-12-19

# UC-win/Road 17.1.0(2023-12-19)

## **What's New**

## デプスカメラセンサープラグイン

デプスカメラセンサープラグインでは、ユーザーがコントローラ等を利用せず、デプスカメラセンサ ーのユーザートラッキングデータを利用して、UC-win/Road 環境を操作できます。

例えば、ユーザーは手の動きを使って UC-win/Road 上の 2D ボタンをトリガーしたり、3D オブジェ クトをキャッチして動かしたりすることが可能です。

また、このプラグインは UC-win/Road の VR 環境をリアルタイムビデオストリームにオーバーレイす ることができます。

▼システム概要図

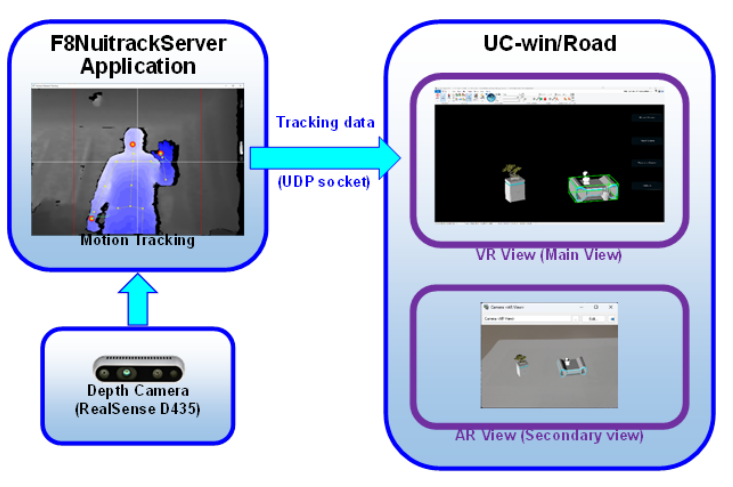

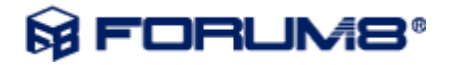

## 運転診断プラグイン

クラスターマルチユーザ環境での運転診断機能の利用が可能になりました。シナリオの割り当てに よって各参加者に適用する運転診断内容を設定できます。

またシナリオからの診断開始と終了の制御、開始時の対象ユーザ選択、クライアント PC で行った 診断結果をマスターPC での確認が可能になり、すべての操作をマスターPC 側で行える環境の構 築が可能です。

## 環境アセスプラグイン

太陽光パネル反射光の予測について、複数のパネルの一括計算に対応しました。CSV ファイルや 直接入力により複数の太陽光パネルを描画し、シミュレーション開始日時から一定間隔で太陽光 パネルの反射面を考慮した反射光が計算されます。反射光が建物などに当たる場合はその座標 点が計算されます。ただし、建物などの影が太陽光パネルにかかる場合はそのパネルの反射計算 は行われません。

▼反射光の計算結果の例

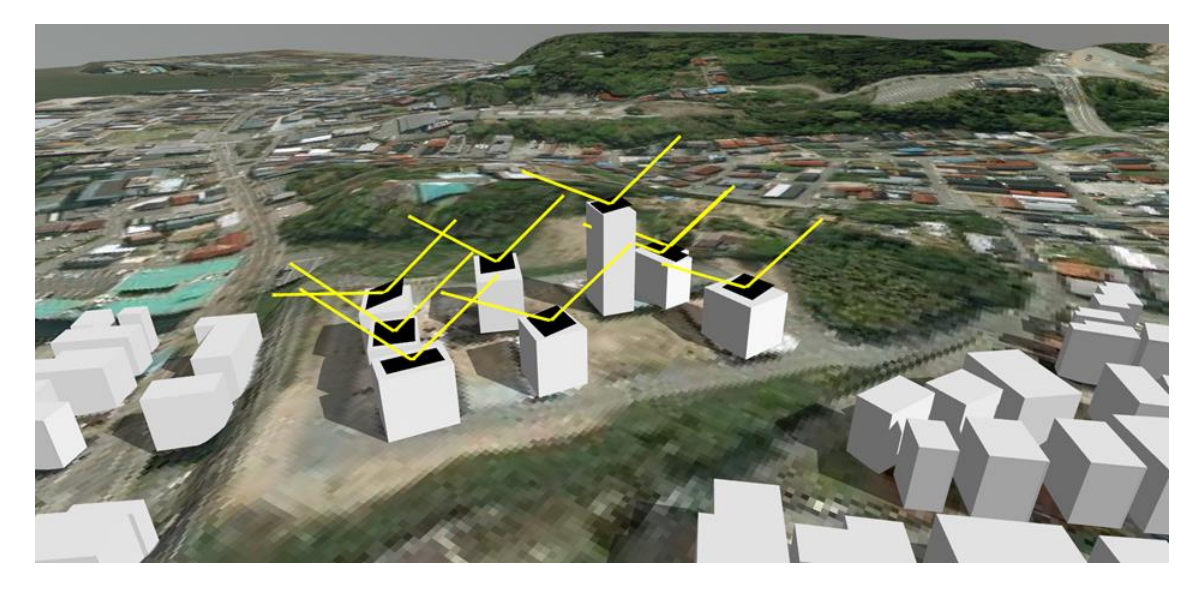

## 小規模河川プラグイン

UC-1「小規模河川の氾濫推定計算」で作成した氾濫推定図を UC-win/Road で表示するプラグイ ンです。UC-win/Road Standard、Driving Sim、Advanced、Ultimate、CIM Lite の各エディションで の利用が可能で、地形上に「小規模河川の氾濫推定計算」から連携した水面と氾濫推定メッシュを 表示します。氾濫推定メッシュでは凡例による浸水深ごとの色分け表示が可能です。

▼氾濫推定図の表示例

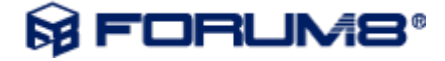

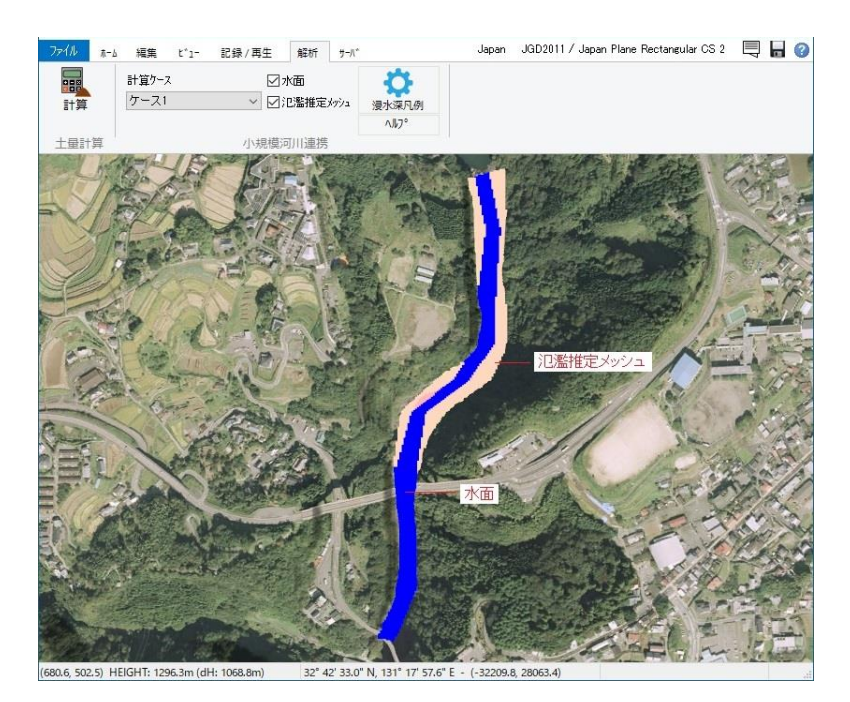

### ▼浸水深表示例

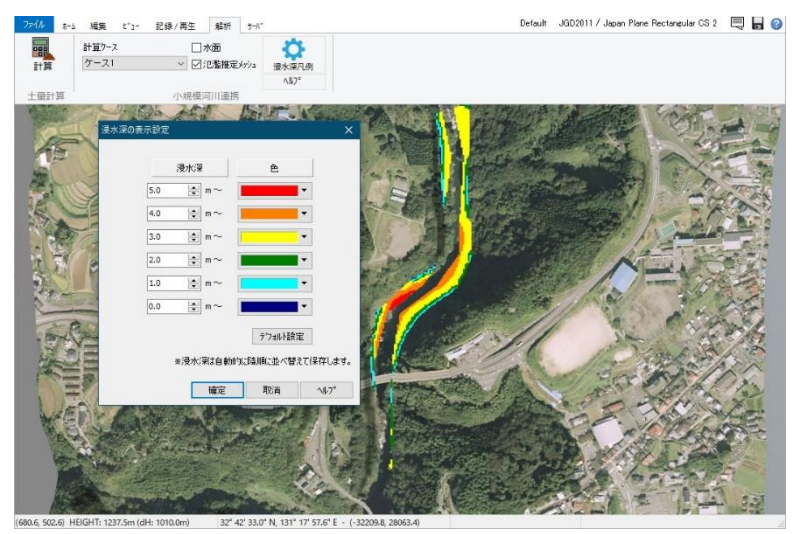

## 地形編集機能の改善

地形パッチ編集機能を拡張し、3D シーン上からの地形編集機能を追加しました。3D シーン上で 選択した地形パッチに対し、標高点の新規追加や選択した標高点の平面移動、削除が可能になり ます。また、ゾーン選択による標高点の一括選択機能を追加しました。この機能ではゾーン内の地 形パッチの標高点、地形グリッドの標高点が選択の対象で、数値入力による標高点の高さの一括 設定や、平面方向のマウスドラッグ移動(地形パッチ標高点のみの場合)が可能です。これらの編 集機能により道路上に覆われた切り土、盛り土を取り除くことなどの操作がより容易になります。

▼ゾーン選択による標高点の選択

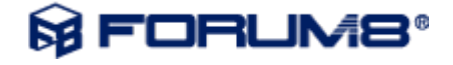

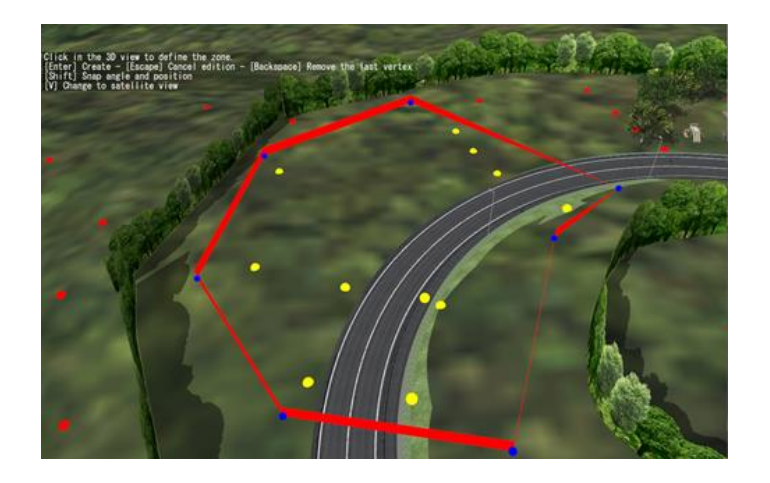

## その他の改善と変更

シナリオ

- シナリオのイベントエディタについてマルチメディアタブの時間入力の最小単位を 0.1 秒から 0.001 秒に変更しました。
- マルチメディアの動画再生において黒色透過、α チャンネルの半透明表示に対応しました。 黒色透過では動画内の黒色を設定した閾値を下回った場合に透過表示します。また、α チャ ンネルの半透明表示では動画ファイル存在する α チャンネルの値や設定した α ブレンディン グ値を使用し半透明処理を行います。
	- ▼ シナリオービデオモデルの編集画面

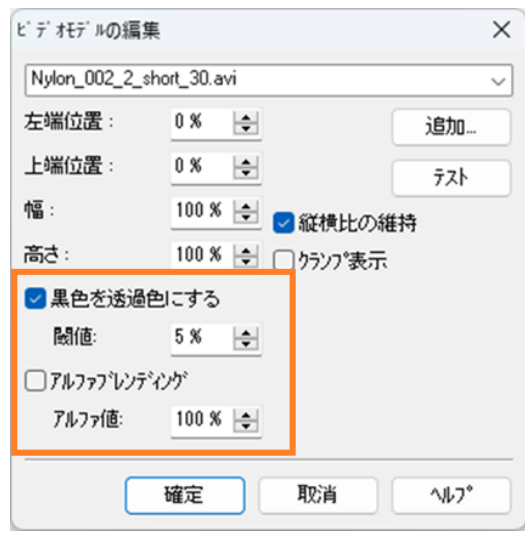

シナリオでオフロード地点から自転車走行できるようになりました。

## 車両パフォーマンスプロファイル

ライト制御パラメータにヘッドライト制御のパラメータを追加し、日没・日出におけるヘッドライトの点

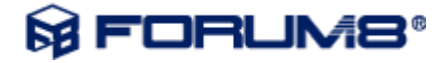

灯状態の切り替え制御ができるようになりました。

パラメータはロービーム切り替えベース強度・ヒステリシス・ランダム性の 3 つのパラメータで定義し、 車両ごとに次の式で計算された太陽強度のしきい値で点灯状態を切り替えます。

- ・ 点灯→消灯のしきい値: ロービーム切り替えベース強度-ヒステリシス+ランダム性×(-1~1 の乱数)
- ・ 消灯→点灯のしきい値:

ロービーム切り替えベース強度+ヒステリシス+ランダム性×(-1~1 の乱数)

▼車両パフォーマンスの編集画面

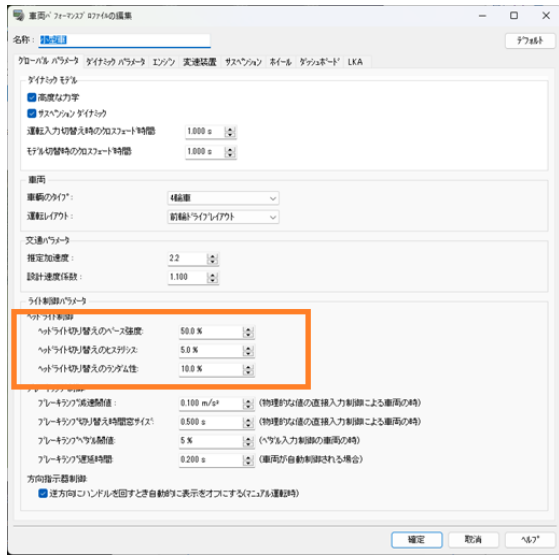

## クラスター

- クラスターマスター画面の動作コマンドに「UC-win/Road を再起動しファイルを読み込む」を追 加しました。このコマンドを実行するとチェックされたマシンは UC-win/Road を再起動し、選択 されたファイルを開きます。
	- ▼ クラスターマスター画面での動作コマンド選択

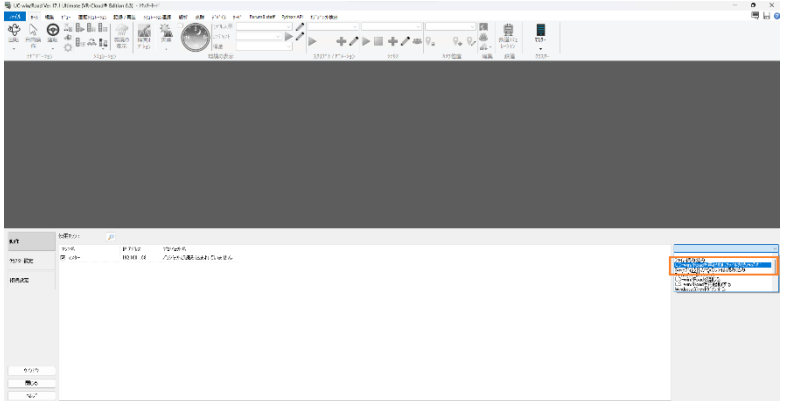

クラスターシステムにおいて、クライアントフリーモードの PC ではマスター側の描画オプション

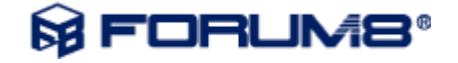

「コックピット表示」と「ダッシュボード表示」は同期しないようにしました。クライアントフリーモー ドに設定する前に「コックピット表示」と「ダッシュボード表示」を描画オプションで変更できます。

### 地理院タイルの読み込み画面

地理院タイルの読み込み画面で地図位置を変更した時の平面直角座標系の判定を改善し、以前 より正しく判定されるようにしました。

## ストリートマップ

- 「ファイルからの読み込み」を使用して作成した UTM 座標系のプロジェクトで、ストリートマップ 機能からワールドファイルを読み込んだ際に、座標系のダイアログが表示されないため他の座 標系のファイルを読み込むことが出来ませんでしたが、座標系のダイアログが表示して変換し て読み込めるようにしました。
- ストリートマップ読み込みでワールドファイル読み込みと GeoTIFF 読み込みの場合にプロジェ クト座標系に画像を再投影して歪みを補正する機能を追加しました。これにより、プロジェクト 座標系で投影されていない画像についても、ワールドファイルか GeoTIFFを使用することで歪 みを補正して正しく貼り付けることが可能です。
- ストリートマップの読み込みで GeoTIFF 画像に含まれる座標情報を使用した位置合わせに対 応しました。経緯度、Web メルカトル、UTM グリッド、平面直角座標系(日本)、NZTM2000(ニ ュージーランド)の参照座標系に対応します。
- 航空写真とストリートマップ編集画面で、多くの画像を設定している状態で新しい画像の読み 込みが遅くなる点を改善しました。

### 3**D** モデル

3D モデルのポリゴンスムージング処理の改善を行いました。3D モデルの三角形メッシュには同じ 位置に複数の頂点を作成した場合でもスムージングができるようになり、1 つの頂点(座標)を共有 する三角形はスムージング対象の三角形とそうでない三角形を区別して処理できるようになりまし た。

#### **DWG** インポート

DWG インポートで 3D 面を 3D モデルとして読み込んだ時に、読み込んだレイヤーの数に関わら ず、汎用モデルパーツとして扱うか、配置オブジェクトとして扱うかの選択ができるようにしました。

### **OSM** プラグイン

OSM プラグインの読み込み時に、円曲線を生成するオプションを追加しました。

## インターネットアクセス

# **SE FORUMB®**

プロキシ設定のモードに「OS 設定を使用」が追加されました。この設定がデフォルトのプロキシ設 定となりますので、Windows 側でプロキシ設定を行っている場合は Basic 認証が必要な場合を除 いて UC-win/Road 側での設定が不要になります。(Basic 認証が必要な場合、引き続き UCwin/Road での設定が必要になります。)

## プロジェクト

エクスプローラ上で UC-win/Road プロジェクトファイルのサムネイルアイコン表示に対応しました。

### リプレイ

- リプレイのプレイヤーパネルにフリーモード・運転モード・追跡モード・衛星モードボタンを追加 してリプレイ再生時に容易に視点を変更できるようにしました。
- VIVE プラグインの描画フレームレートと動作安定性を改善しました。

## 不具合修正

- 1. 道路線形をコピーして別のプロジェクトに貼り付けすると、テクスチャが消えたりエラーが発生 する問題を修正しました。
- 2. 背景モデルと地形の間に隙間が空いてしまうケースがあったため修正を行いました。
- 3. シミュレーションスクリーン設定で角度やシフト量を設定して 3 画面表示を行った際、中央画面 と左右画面の境界で画像が連続するように修正しました。
- 4. 追加読み込みでプロジェクトをマージした時、道路の車線テクスチャが白くなる問題を修正し ました。
- 5. 車両パフォーマンスプロファイルで変速モードを MT(マニュアル)に設定した状態で、ゲーム コントローラのセミオートマティック設定のギアアップ・ダウンの操作ができてしまう不具合を修 正しました。
- 6. オフロード車線検索アルゴリズムが有効な場合に車線変更が正常に完了しない不具合を修 正しました。併せて「幾何学的な他の道路へのジャンプを許可する」は、自車両でマニュアル 運転中のみを許可する仕様変更を行いました。
- 7. 風粒子の飛ぶ方向が風向きと逆になっている不具合を修正しました。
- 8. CityGML出力で道路の出力を LOD3.2 に指定した場合に形状が出力されない不具合を修正 しました。
- 9. 橋梁・トンネル区間を含む道路生成時に Range Check Error が発生する不具合を修正しまし た。
- 10. スクリプトの動画のサイズ設定が動作していない問題を修正しました。
- 11. リプレイプラグイン
	- リプレイ再生で巻き戻しを繰り返すと、再生されない車両が発生することがあるのを修正

# **M FORUM8®**

しました。

- リプレイ再生中に他車両に乗り込んだ時、コックピットが表示されない問題を修正しました。
- リプレイ再生で運転車両が表示されないことがある問題を修正しました。
- 12. Ver.11.2 以前の道路を含む RD データを Ver.16.0.2 以降で読み込むと Invalid class typecast のエラーが出て読み込めない問題を修正しました。
- 13. OSM プラグイン
	- OSM プラグインで走行方の道路の車線数が正しく設定されていない不具合を修正しまし た。
	- OSM プラグインの LandXML ファイル出力時に縦断情報を累加距離順に出力するように しました。
	- OSM プラグインの 0 番目のレイヤーの高さを 0m として扱うように変更しました。
	- OSM プラグインでの読み込み時に、読み込み先の地形に合わせて道路の高さを生成す るように変更しました。
- 14. 点群プラグインでマルチバイト文字を含むパスの LAZ ファイルの読み込みができない問題を 修正しました。
- 15. 小さな領域のプロジェクトを作成した場合に、地形サイズを超える標高の道路が表示されない 問題を修正しました。
- 16. クラスターシステムにおいてリプレイ再生がマスターの表示とクライアントの表示が一致しない 場合があるのを修正しました。
- 17. 交差点から道路へ出た直後、交差点と道路の境界に制限速度点がある場合に制限速度点が 無視されるケースがある不具合を修正しました。
- 18. 走行車両が交差点から道路へ出た直後、制限速度検索に用いる走行車両位置の値の不正 により、正しい制限速度が取得できない不具合を修正しました。
- 19. 交差点走行時に交差点境界からの進行距離(CarInstanceClass.GetDistanceAlongDrivepath) が正しく取得できず、走行パスを正しく取得できない場合がある不具合を修正しました。
- 20. 車両走行開始時の制限速度値設定にて、動作制御点(コマンド:「\* CHANGE SPEED \*」)が 設定されていないレーンでも動作制御点が有効になってしまう不具合を修正しました。
- 21. シナリオにおいてキー入力で遷移条件を設定した時、意図しないイベントまで動いてしまう不 具合を修正しました。
- 22. すべてのディスプレイの拡大率が一致していない環境で 3 画面表示を行った際に、ウィンドウ が重なってしまう問題を修正しました。
- 23. 「ビューの編集」画面で、FOV の設定で理論上描画できない 90 度以上が設定できないように 変更しました。FOV の設定はシミュレーションスクリーン設定同様、負の値で入力できるように しました。デフォルトの右、下の FOV 設定は負の値となります。
- 24. UC-win/Road Ver.16 以前のデータを Ver.17 で開いた際に、断面変化点と道路付属物の位置

# **M FORUM8®**

が同じ場合に位置がずれないように修正しました。

- 25. ゲームコントローラオプション
	- ゲームコントローラオプションの高度な設定で Constant force effect の Gain を -100% ~100%まで設定できるようにしました。反力が逆に働く場合は、この値を負数にすること で対処できます。
	- ゲームコントローラオプション画面でアクセル/ブレーキの一方を"マッピングなし"に設 定したときに、もう一方のアクセル/ブレーキが使用できない問題を修正しました。
- 26. 高度な照明と環境マッピングを有効にして、気象を雨に設定した場合に、雨の描画が点滅し ていた不具合を修正しました。
- 27. Python API プラグイン
	- スクリプトを読み込んだ後で、Visual Studio Code 等の外部ツールで編集保存した場合に、 UC-win/Road 上の Python スクリプトへ編集内容が反映されない問題を修正しました。
	- Python スクリプト編集画面で編集後「×」ボタンを押下した場合に、保存確認メッセージ ボックスを表示し確認後に修正を反映するよう修正しました。
	- PythonAPI プラグイン有効時、走行を開始するとフォーカスがメニュー「ファイル」へ移動 してしまい、そのままではキーボードでの速度変更ができない問題を修正しました。
	- PythonAPI SDK に、指定したパス上の先方車両プロキシーの取得 API (IF8TransientCarInstanceProxy.DriverAheadInTraffic)が追加されていない不具合を修 正しました。
- 28. 切り土・盛り土を無効にした道路断面を使用した区間で、地形ポリゴンが道路端で正しく切断 されない問題を修正しました。

# UC-win/Road 17.0.0(2023-06-20)

## **What's New**

## **CityGML データ出力機能**

UC-win/Road のプロジェクトを都市モデル規格である CityGML 形式に出力する機能を追加しまし た。UC-win/Road をプラットフォームとして都市モデルの作成や編集を行い、UC-win/Road から都 市モデルの出力が行えます。

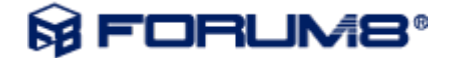

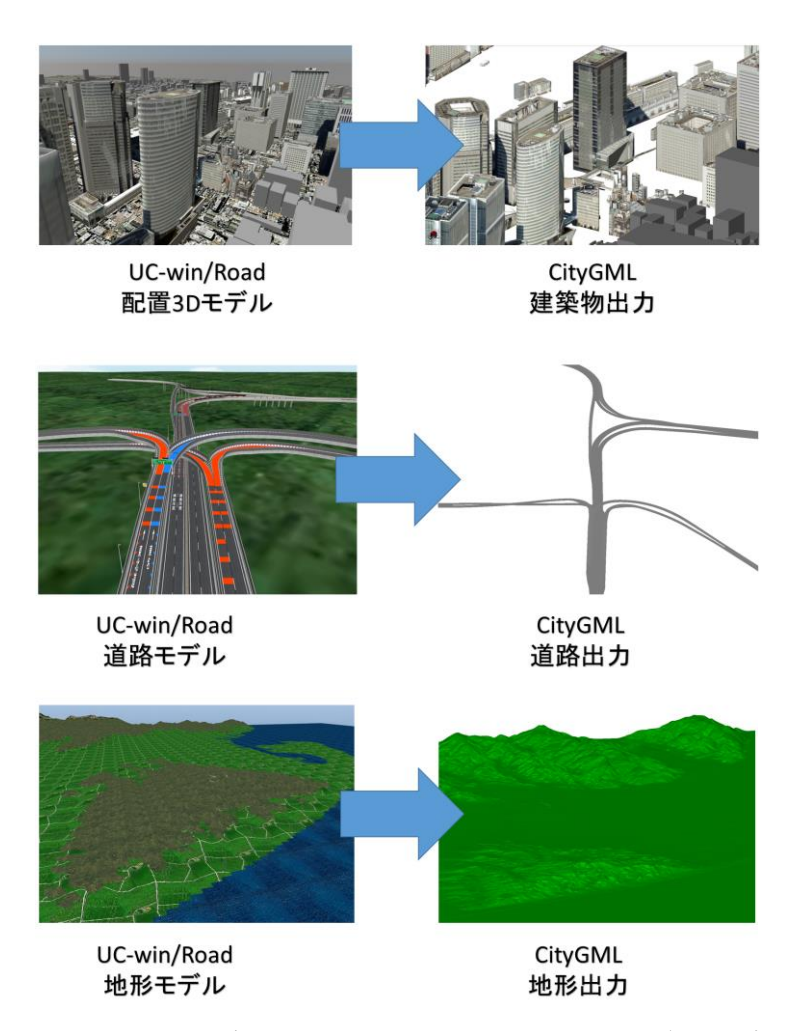

配置した 3D モデルから CityGML へ建築物を出力、道路モデルから CityGML へ道路を出力、地 形モデルから地形を出力します。

出力は、CityGML プラグインを有効にして、メニューのファイルーエクスポート-CityGML のエクス ポートを選択して表示された「CityGML エクスポート画面」にて行います。この画面では、出力の詳 細度をを示す LOD の設定が可能です。建築物や道路では LOD2、LOD3 の出力が、地形は LOD1 のレベルでの出力がそれぞれ可能です。また PLATEAU から CityGML を読み込んだ場合 は CityGML データが持つ情報のまま再出力することが可能です。

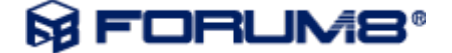

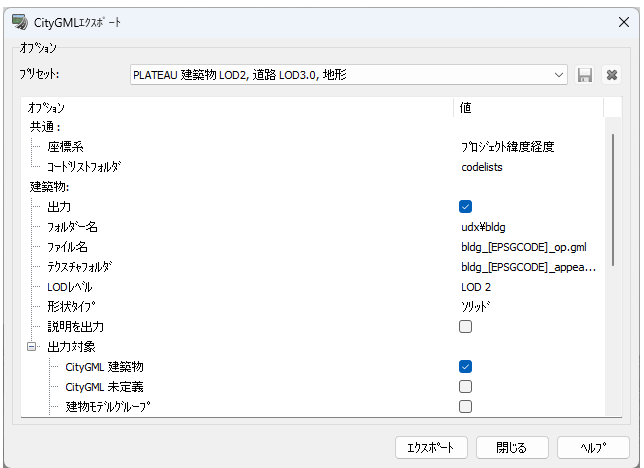

**▲CityGML エくスポート画面** 

## **浸水ナビ**

津波プラグインに、国土交通省「浸水ナビ」から浸水データをダウンロードする機能を追加しまし た。UC-win/Road 上で、「浸水ナビ」のデータを用いて浸水の可視化シミュレーションが可能になり ます。ゾーン機能を用いて「浸水ナビ」からデータをダウンロードする領域を指定し、データを取り 込んだ後は津波プラグインの機能を用いて、時間に沿って水位の変化の確認やグラデーションに よる可視化が可能です。

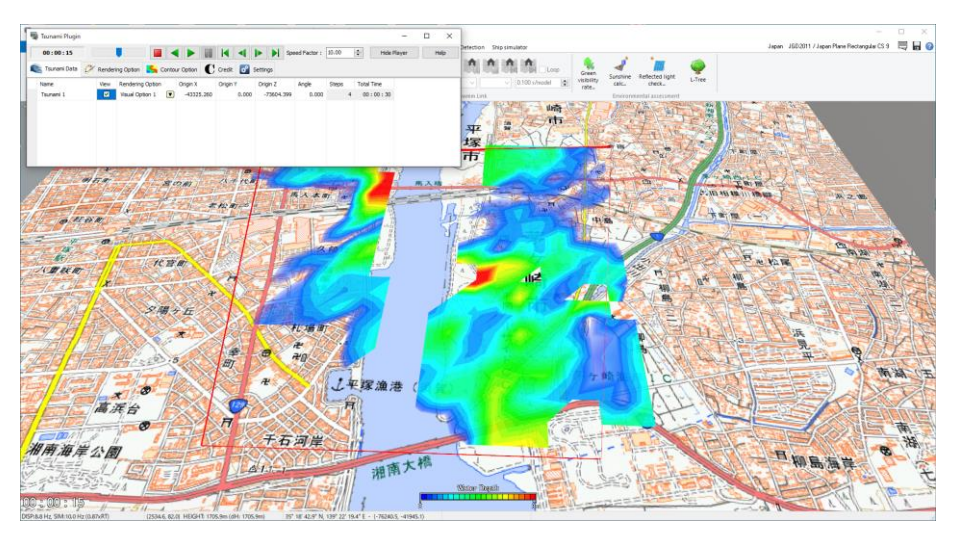

## **VISSIM** 連携

(1)VISSIM 2023 との連携に対応しました。

## (2)VISSIM TCP 連携機能

既存の UC-win/Road VISSIM 連携機能では PTV 社より提供されている DLL を介して VISSIM と 連携していましたが、UC-win/Road と VISSIM が同一の PC 上にインストールされている必要があ りました。新しい VISSIM TCP 連携機能では、UC-win/Road と VISSIM が異なる PC 上にインスト

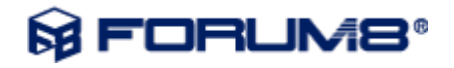

ールされている場合でも連携が可能です。

VISSIM がインストールされている PC では UC-win/Road に付属する VISSIM サーバーを起動し た状態とします。UC-win/Road の VISSIM プラグインの設定で TCP 連携を選択し、接続先などを 設定すると、DLL での連携の代わりに TCP 通信を使用して情報のやり取りを行います。そのため、 異なる PC 間であってもネットワークが確立されていれば連携することが可能となります。

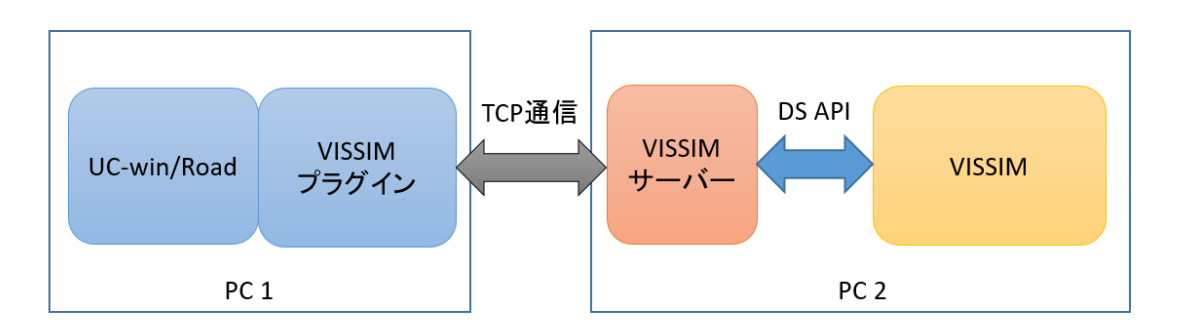

▲計算イメージ

(3)VISSIM マルチユーザ対応

既存の UC-win/Road VISSIM 連携機能では UC-win/Road から VISSIM に送信する運転車両は 連携している UC-win/Road が運転する最大 1 台でしたが、クラスター連携を組んだ場合にマスタ ーPC が VISSIM 連携を行った場合に、マルチユーザークライアントの運転車両についても、 VISSIM に送信するように対応しました。

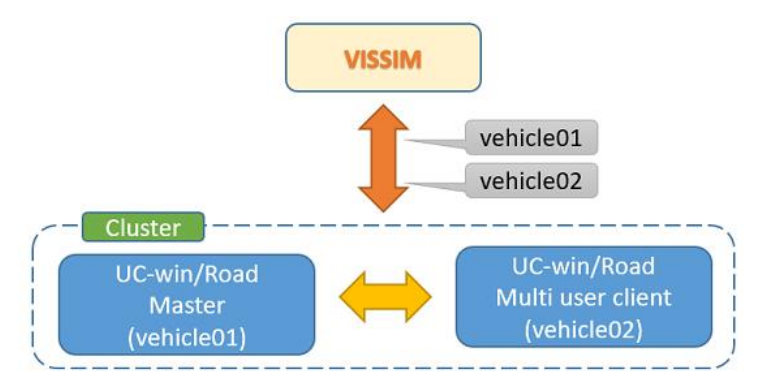

▲VISSIM マルチユーザ連携イメージ

## **Python Interface(COM API)**

UC-win/Road でのシミュレーション開発支援のため Python API を公開しました。スクリプト実行を含 め「UC-win/Road SDK」の有償ライセンスが必要です。Python APIは COM を介して UC-win/Road の主な機能にアクセスする API です。ドライビングシミュレータの制御やモデル/キャラクターのリ アルタイム制御、メイン画面の視点制御、リボンメニュー項目やボタンの制御などの機能へアクセス できます。

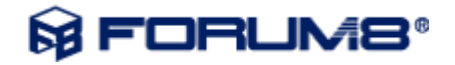

公開するインターフェースは先にリリース済の C++API と同等ですが、Python API では API 実行用 のユーザープラグイン作成が不要で、UC-win/Road の UI からスクリプト読込、編集、実行ができま す。シナリオからのスクリプト実行にも対応しています。

ライセンスマネージャにて Python API Plugin を有効にすると、リボンメニューに「Python API」タブが 表示されます。この UI にて COM サーバーの登録、登録解除、Python スクリプトの実行、停止、追 加、編集が行えます。

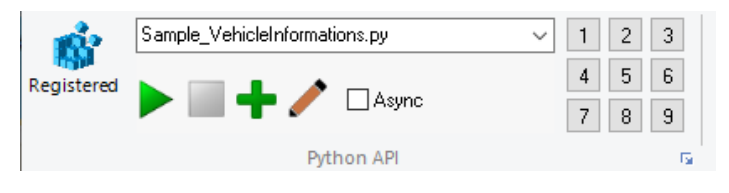

▲「Python API」タブ

Python スクリプト編集画面では選択中のスクリプトの表示、編集、実行、結果出力が行えます。

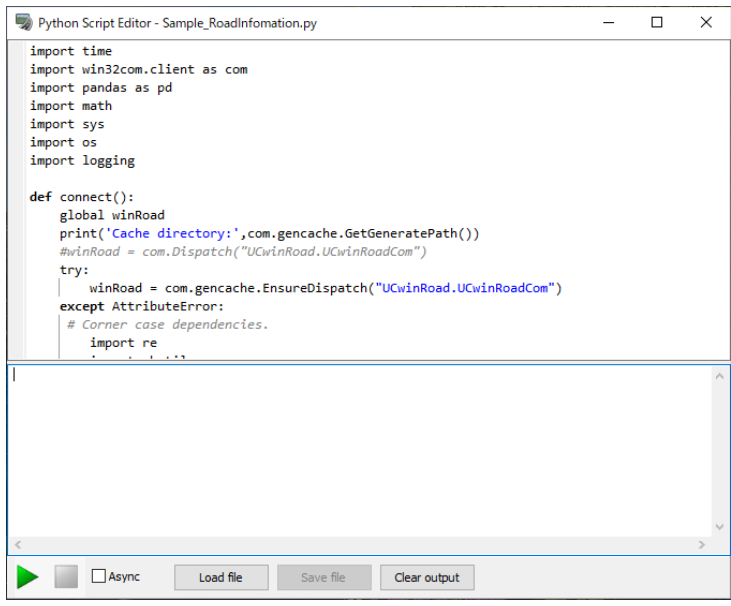

**▲スクリプト編集画面** 

## その他の改善と変更

## **道路編集機能の改善**

(1)Undo/Redo 機能

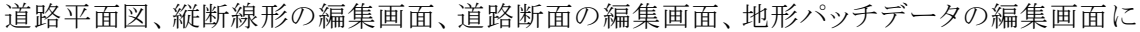

Undo/Redo 機能を追加しました。各画面の Undo/Redo ボタン トー ー により操作が可能で す。また、各操作の履歴からの Undo/Redo も可能です。

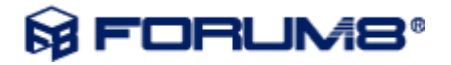

一度に Undo/Redo 可能な回数をアプリケーションデフォルト画面で設定できます。デフォ ルト回数を 10 回に設定していますが、用途やメモリ状況に合わせて変更可能です。

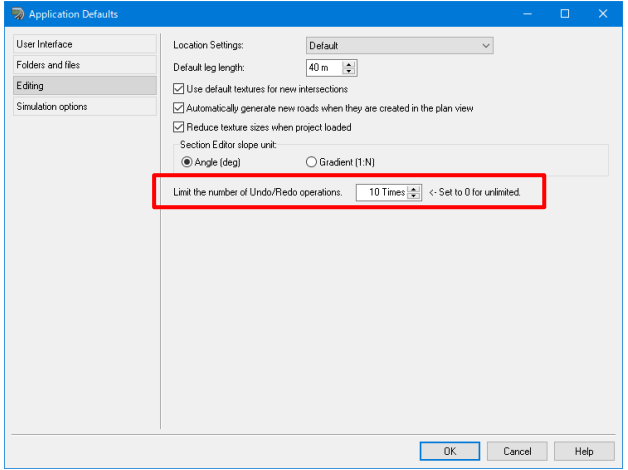

▲アプリケーションデフォルト画面での設定

(2)道路線形の保存/読み込み、複製機能

平面編集画面で道路線形の保存と読込み、コピー&ペースト機能を追加しました。これらの 入出力は線形の他に断面データ・路面テクスチャも含んでいるため、道路編集を効率化でき ます。複数の道路を選択、オン・オフランプの道路を含めて保存、読込を行うことが可能で

す。保存操作は コアイコンから、読込は ベマ アイコンから行えます。

コピー&ペーストの操作は右クリックからのポップアップメニューにて行います。クリップ ボードを経由して処理されるので UC-win/Road を 2 個以上起動し複数のプロジェクトを統 合する作業に効果を発揮します。また出力した路線データを複数のデータ作成者と共有す ることでデータ作成の効率化が図れます。

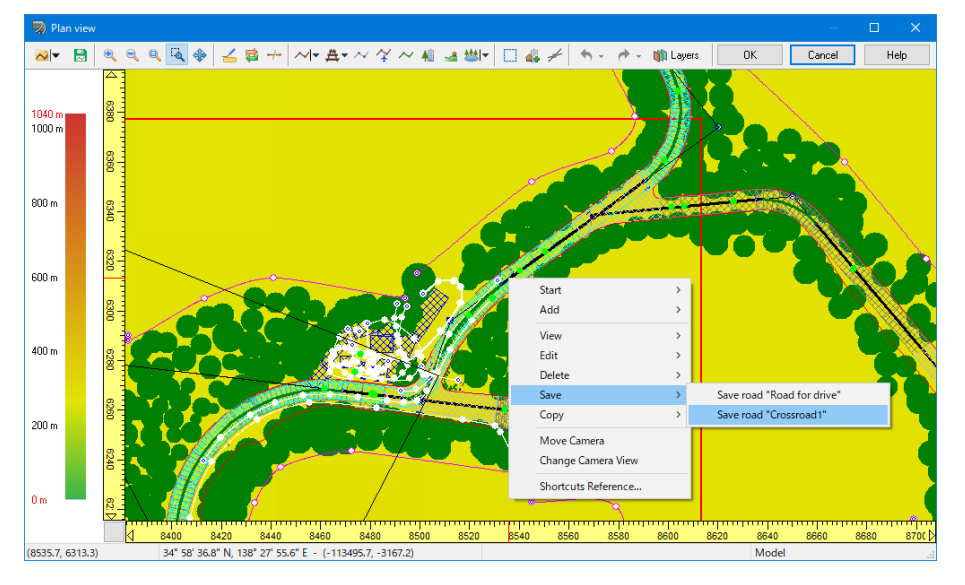

**▲道路平面図での保存の例** 

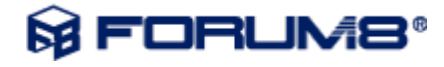

また、縦断線形の編集画面では縦断線形の保存と読込が可能です。

#### (3)起終点の入れ替え機能

平面編集画面で道路線形の起点と終点を入替えることができるようになりました。この機 能を使うことで道路定義方向を後で容易に変更できます。例えば一方通行の道路で走行方 向が逆だった場合、本機能で簡単に方向の変更が可能です。

### レーンキープアシスト機能**(LKA** 機能**)**

レーンキープアシスト機能(略:LKA)は運転中、車線を逸脱した際に車線中心に戻そうとハンドル にフィードバックを与えることで、車線の逸脱を防止する自動車の機能です。

UC-win/Road では LKA 機能を再現し、車線からの逸脱量に応じてゲームコントローラーデバイス にフィードバックを与え、シミュレーションの車両のタイヤ角に反映させます。

#### 計算の流れ

車線の逸脱量と車両の速度から車両パフォーマンス設定に追加された LKA 設定に応じて、タイヤ 角の補正量と仮想反力が計算されます。タイヤ角の補正を有効にした場合、運転操作によるタイヤ 角に加えて、補正量が適用されます。また、反力制御を有効にした場合、仮想反力からゲームコン トローラーの設定による係数を掛けた値がフォースフィードバックの定数項として反映されます。

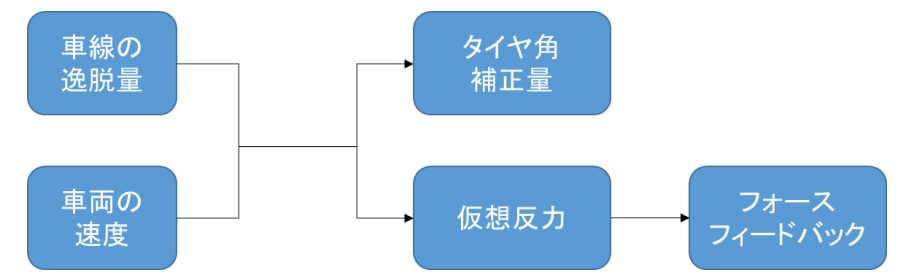

#### **リプレイ機能改良**

リプレイプラグインで記録したリプレイデータから動画ファイルを出力する機能を追加し ました。動画は以下のオプション設定により出力可能です。

- 1. 動画出力するフォルダを設定できます。
- 2. 現在の記録データもしくはリプレイデータファイル(.rr ファイル)を選択して連続出力できます。
- 3. 解像度は SD(854×480)、HD(1280×720)、FHD(1920×1080)から選べます。
- 4. 視点位置はドライバー視点または景観位置から選択できます。プレビュー機能があります。
- 5. リプレイデータ内の動画出力する範囲は、すべての範囲、時間による指定、道路区間に よる指定の 3 種から設定できます。

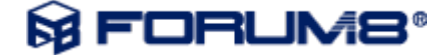

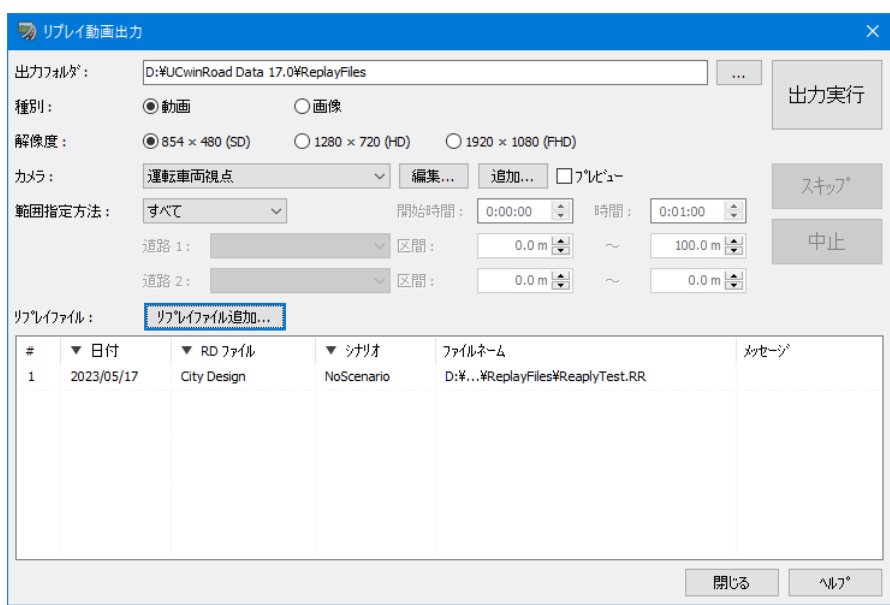

▲リプレイ動画出力画面

### **制限速度機能改良**

道路に制限速度を設定する機能を追加しました。道路区間ごとに制限速度を設定することが可能 です。道路平面図にて道路へ制限速度点を追加設定します。追加した制限速度点を通過した車 両の速度が設定された速度に変更されます。この制限速度点の値はシナリオのイベントから値を 切り替えることも可能です。また、制限速度点のログ出力を追加しました。さらに、SDK に制限速度 点の生成、削除、値修正ができる API を追加しました。

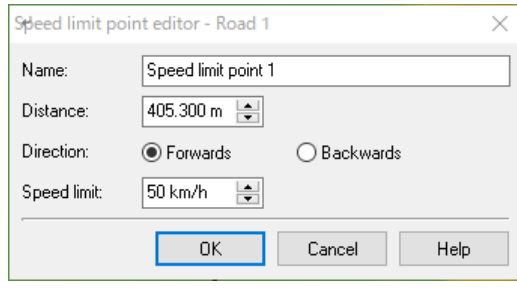

▲制限速度点の編集画面

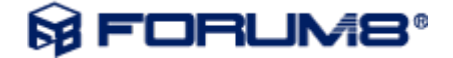

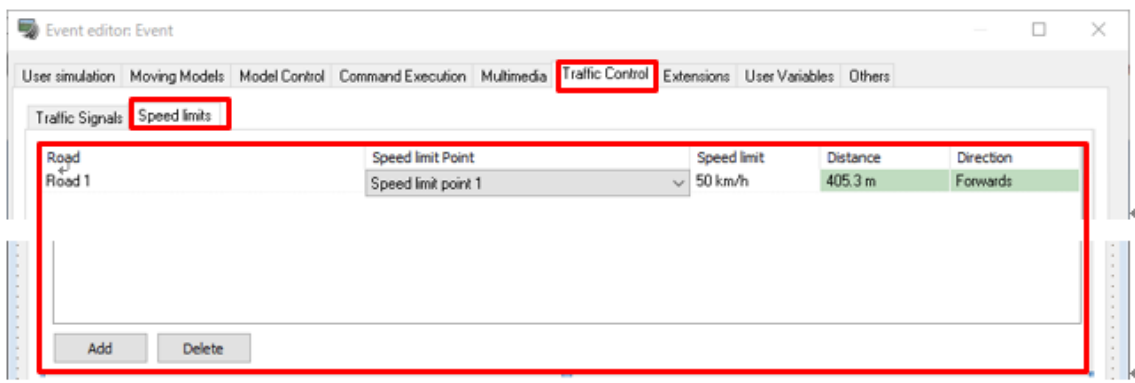

▲シナリオ イベントの編集画面

## **方向変化点の固定機能**

道路平面図で選択した線形、または線形全体の方向変化点をロック、ロック解除できる編集機能を 追加しました。対象の線形は、道路、河川、鉄道(測量中心線、構造物中心線、軌道中心線)です。 また、LandXML インポート画面でインポート時に方向変化点の自動ロック ON/OFF が選択できる機 能「方向変化点のロック」を追加しました。

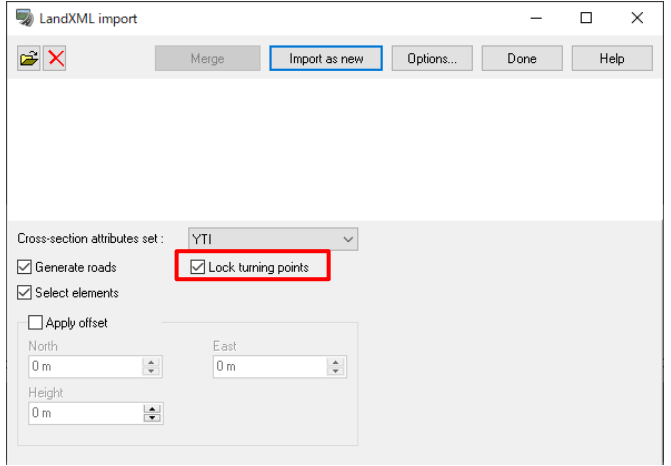

## その他

- ゲームコントローラーのボタン設定にボタンが解放状態で反応するオプションを追加しました。
- 点群読み込み機能で laz ファイルを読み込めるようにしました。

## 不具合修正

1. ゲームコントローラーで運転する時、走行前からコントローラのボタンを操作している場合にボ タン状態が反映されていない不具合を修正しました。 対応したボタンはオートマチックレンジ 位置、マニュアルミッションギア位置、シートベルト、パーキングブレーキ、クラクションを操作す るものです。

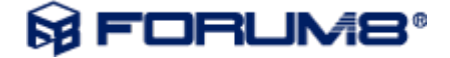

- 2. 巨大な地形を作成しストリートマップを貼り付けた場合に、ストリートマップの解像度を下げるか 尋ねるメッセージが表示され続ける問題を修正しました。
- 3. 運転中、崖から飛び降りるような操作をした際に車両の位置が飛んでしまう問題に対応するた め、オフロード走行の車両計算の安定性を改善しました。
- 4. カメラセンサー基本プラグイン:複数のカメラビューに対してカメラセンサー基本プラグインの 魚眼表示を適用できなかった不具合を修正しました。
- 5. スクリプトで景観表示を切り替えた場合に切り替えに時間がかかる問題を修正しました。
- 6. 3D 樹木の揺れは「段階的環境変化の使用」が有効な場合、変化する風速を使用して計算す るように修正しました。
- 7. クラスター連携時にマスターで風速を変更しても正しく反映されない問題を修正しました。
- 8. [UC-win/Road SDK] C++サンプルプラグインでファイルの出力が環境によって正しく動作しな かった部分を修正しました。
- 9. 走行設定画面で「高さ」が正しく適用されていないことがある不具合を修正しました。
- 10. 以前のバージョンで電線の方向によって太さが設定した値より細く見えることがあったため、設 定した太さで見えるように修正しました。
- 11. シナリオの遷移条件でモデルクリックを指定しているとき、モデルのビデオまたは画像が指定 されていないとシナリオ実行時にエラーが発生する場合がある不具合を修正しました。
- 12. ステレオ表示でサイドバイサイド設定にすると煙が左目画像にしか表示されない不具合を修 正しました。
- 13. カスタムオブジェクト(フェンス・エスカレータ・梯子・多角柱・カーブミラー・標識・階段・壁)の 名称が変更できない不具合を修正しました。
- 14. 津波プラグインの標準フォーマットの DEF ファイル読み込みでエラーになる場合がある不具 合を修正しました。'='文字前後のスペースまたはタブ文字に対応しました。
- 15. LandXML ファイルのインポートで道路が正常に生成されない、もしくはエラーが発生する不 具合を修正しました。
- 16. コンテキストの編集画面で「現在の設定」を選択して「上へ」ボタンをクリックするとアプリケーシ ョンがフリーズする不具合を修正しました。
- 17. リボンでコンテキストを選んでいない状態でも、コンテキストの実行ボタンが押せる不具合を修 正しました。
- 18. シナリオのイベント編集画面のマルチメディアから画像モデルの編集を開いてテストをした時、 画像が表示されない不具合を修正しました。
- 19. 現在の画像の保存メニューから Jpg 形式のファイルを保存しようとした時、拡張子が二重にな る場合があるのを修正しました。
- 20. 車両モデルの編集画面の自動車の設定タブの前車輪軸の値を変更が正常に行えない不具 合を修正しました。
- 21. 32 ビット版 UC-win/Road で VISSIM 連携を行った際に歩行者が正常にできない問題を修正

# **M FORUM8®**

しました。

- 22. ストリートマップの読み込み画面、「フォルダを開く」を使用した時に PGW ファイル(PNG ファイ ルのワールドファイル)が読み込めるように修正しました。
- 23. シナリオのショートカットキーの編集画面でボタン番号が正しく表示されず、コントローラのボタ ンを押して設定できない不具合を修正しました。
- 24. [UC-win/Road SDK] C++API を用いて、F8TrafficSimulationProxy の BeforeInitializeDriving イベントで道路や車両を設定したときに正しく動作しなかった問題を修正しました。
- 25. カメラビューの動画出力を行った際に、指定した動画解像度より小さい解像度で出力される不 具合を修正しました。
- 26. 道路断面の編集画面で断面名称を変更しても元に戻る場合がある問題を修正しました。
- 27. クラスター連携時に「段階的環境変化の適用」を有効にして天候(雨/雪)を切り替えた時に、 クライアント側で天候(雨/雪)が段階的に反映されるように修正しました。
- 28. [点群プラグイン] RD ファイルに保存された点群を読み込むとき、保存時の点群オプションの 間引き設定が反映されていない不具合を修正しました。
- 29. 以前のデータで表示されていない 2D 樹木がある不具合を修正しました。
- 30. シナリオ編集画面の遷移の数を編集した時、アプリケーションが異常終了する場合がある問 題を修正しました。
- 31. AT 車のギヤで P の場合のステータスバー表示が「ニュートラル」になっている不具合を修正し、 正しく「パーキング」と表示するようにしました。
- 32. OSM プラグイン:OSM のデータで起点と終点が同じになっているデータを LandXML ファイ ル出力すると変換時にエラーが発生していた問題を修正しました。

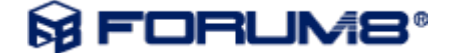